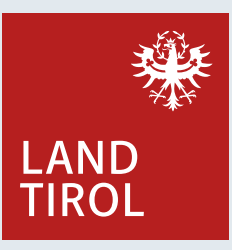

## **Der Tiroler Familienpass direkt auf dem Handy!**

Ob beim Besuch im Schwimmbad oder bei einer Fahrt mit der Bergbahn – künftig heißt es: Handy auspacken, Familienpass zeigen und Gutscheine digital einlösen.

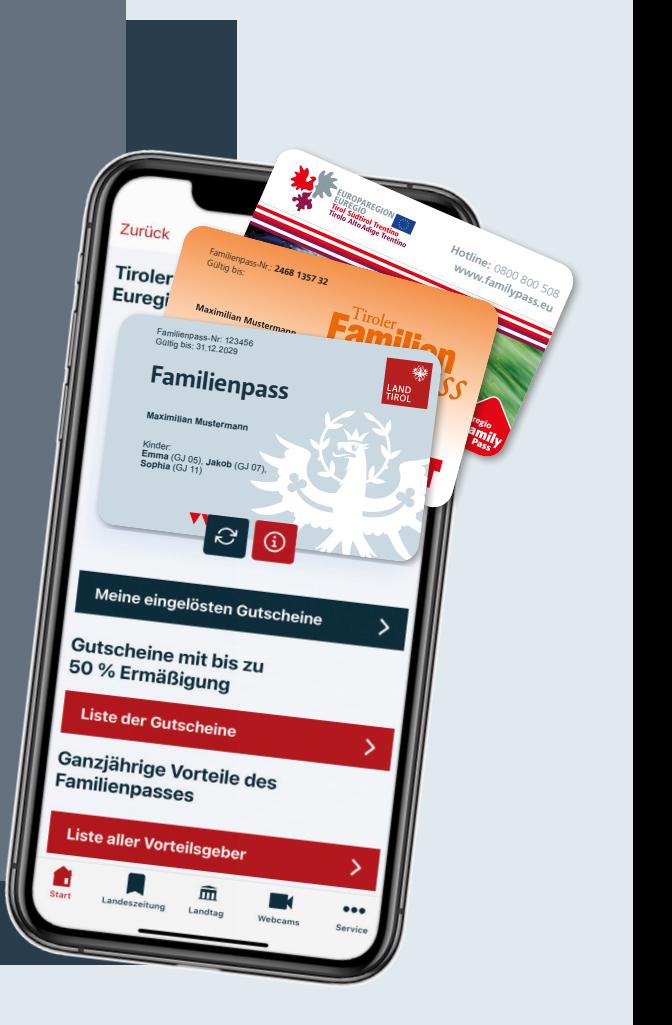

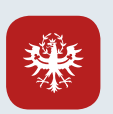

## **So wird der Familienpass digital:**

Um den Tiroler Familienpass digital zu nutzen, wird die **Land Tirol App** am Smartphone benötigt. Diese steht kostenlos zum Download im Google Play Store sowie Apple App Store zur Verfügung. Informationen dazu: [2 www.tirol.gv.at/landtirolapp

**1 Land Tirol App herunterladen bzw. verfügbares App-Update installieren**

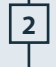

**2 Land Tirol App öffnen, nach unten scrollen und "Familienpass" auswählen**

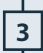

**3 Auf "Familienpass hinzufügen" klicken** 

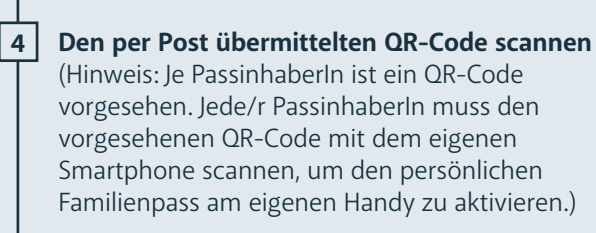

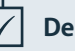

**Der Tiroler Familienpass ist digital aktiviert**.

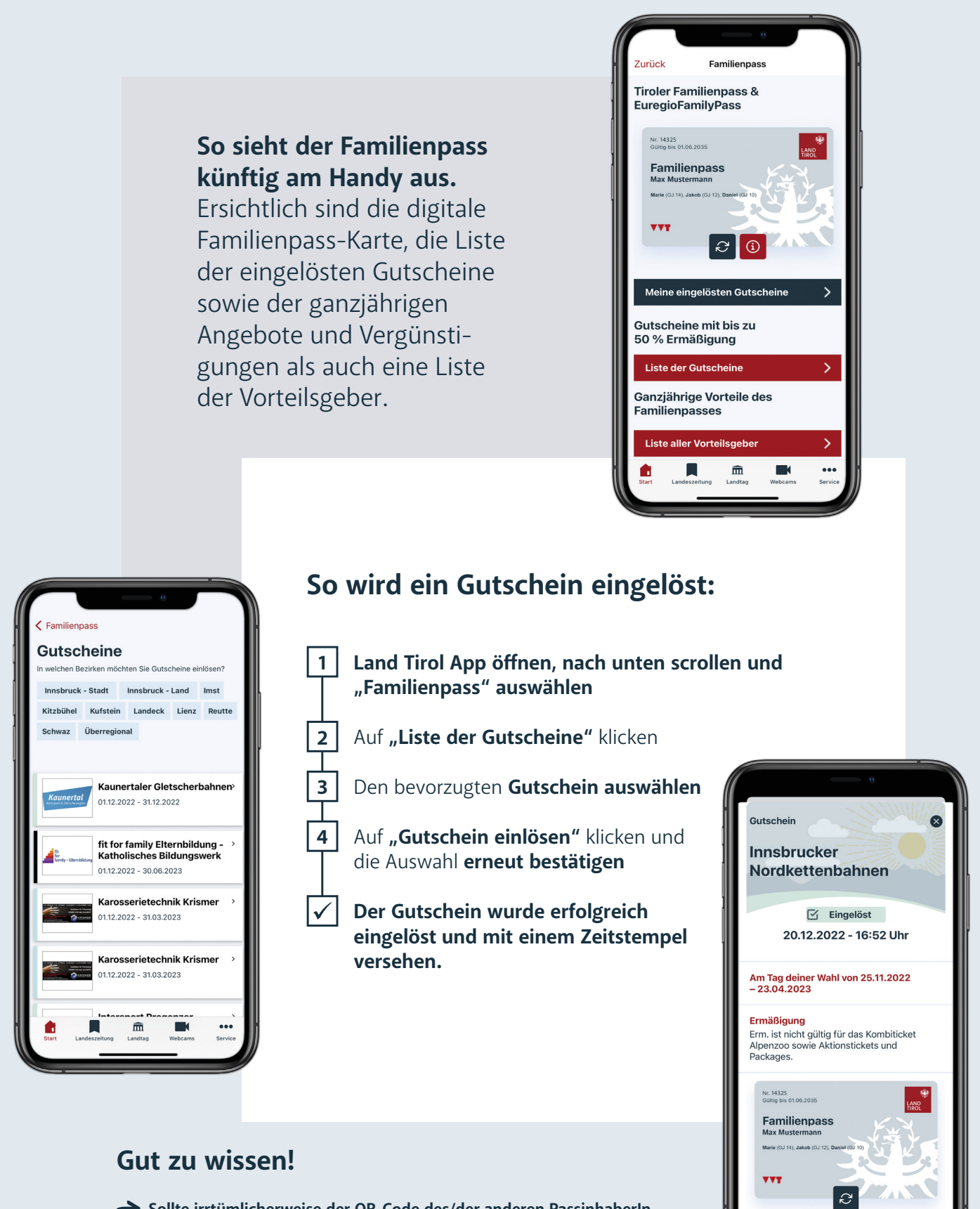

- **Sollte irrtümlicherweise der QR-Code des/der anderen PassinhaberIn gescannt worden sein,** einfach auf das rote Informationssymbol unterhalb der digitalen Familienkarte klicken, "Familienpass löschen" auswählen und richtigen QR-Code nochmals scannen.
- **Großeltern können wie bisher mit den Enkelkindern die mit dem "Oma+Opa-Bonus" gekennzeichneten Vorteile und Ermäßigungen nützen.**  Dafür müssen FamilienpassinhaberInnen ihren Familienpass an die Großeltern übertragen. Weitere Informationen dazu unter Ø www.tirol.gv.at/familienpass
- **Noch keinen Familienpass? Jetzt online anfordern: www.tirol.gv.at/familienpass**

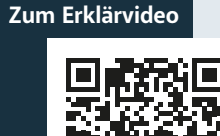

**Max Mustermann**